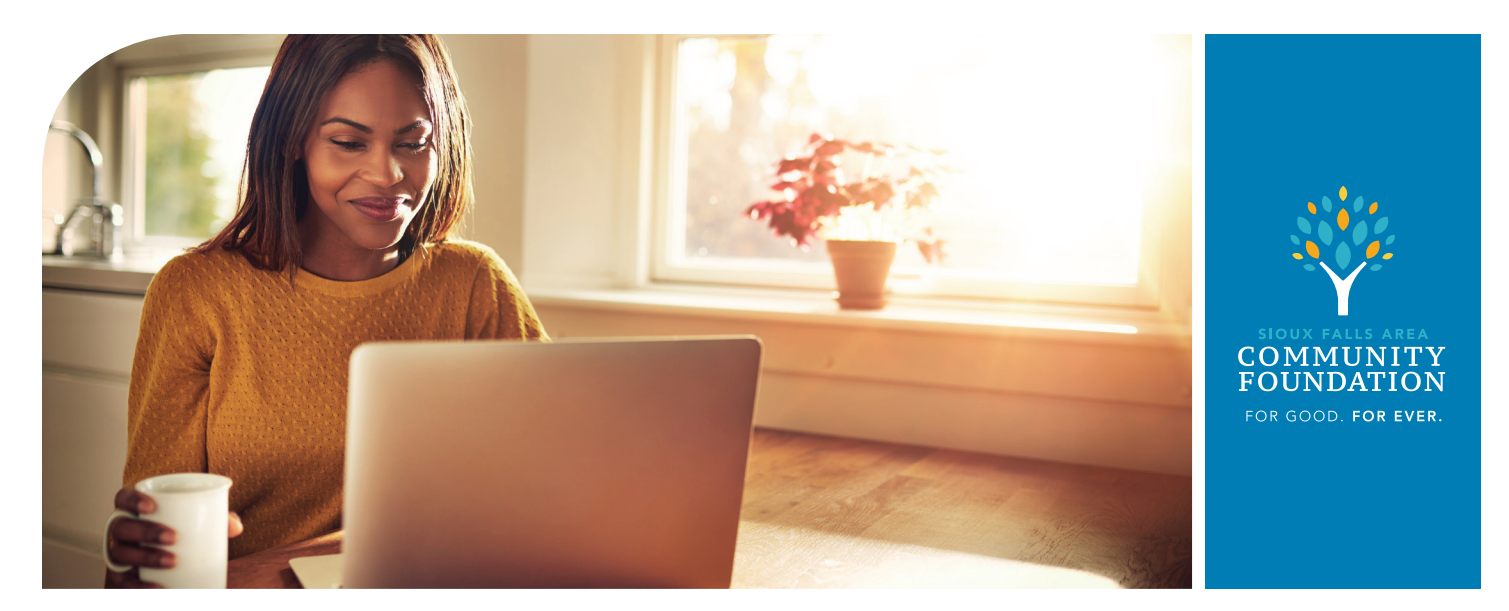

## Online Access

Online Access makes it easy for you to manage your charitable fund anytime, from anywhere. Get your statements, check your balance, direct gifts to your favorite nonprofits and more!

## Impact Our Community and Get Started Today

- » Visit the Community Foundation's website at sfacf.org and click "Log In to My Fund" in the top right corner. Enter your user name and temporary password then follow the prompts to establish your new, personalized password.
- » Once you're signed in, you'll see your Donor Dashboard, featuring easy access to your fund balance, your latest statement and your most recent charitable activity.

## The main navigation features four convenient menu options:

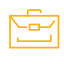

Accounts: Quick access to your statements and fund activity, forms and documents linked to your account, as well as "My Profile," where you can manage your personal information.

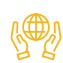

Give From My Fund: The hub for managing your charitable fund, where you can:

- Grant to an Organization: Here's where you can direct grants/donations from your fund to nonprofits and causes.
- Give to the Sustainer Fund: Your chance to help advance the mission of the Community Foundation.
- Transfer to Another Fund: Transfer a gift from your fund to other charitable funds at the Community Foundation.
- See Current Community Needs: Here's where our Community Investment team shares insights and knowledge on critical needs and areas of opportunity throughout our community.

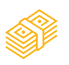

Add to My Fund: Add to your charitable fund anytime, from anywhere.

History: Convenient access to your fund's contribution/deposit history, past grant recommendations and your scheduled, recurring grants (if any).